La PT-1880 le permite crear etiquetas para cualquier aplicación. Seleccione entre los diversos marcos, tamaños y estilos de caracteres, para crear atractivas etiquetas personalizadas. Además, la diversidad de cartuchos de cinta disponibles le permiten imprimir etiquetas de distintos anchos y colores. Lea detenidamente este manual antes de empezar y manténgalo a mano para utilizarlo como referencia en el futuro.

- **Utilice solamente cintas TZ de Brother con esta máquina. No utilice cintas que no tengan la marca .**
- No desarme ni modifique la maquina ni el adaptador de CA.
- No limpie la máquina con alcohol o cualquier otro solvente orgánico. Utilice solamente un paño suave y seco. • No toque el mecanismo del cabezal de impresión. Use un material suave de limpieza
- (por ejemplo, un hisopo de algodón) para limpiar el cabezal de impresión. • Para evitar lesiones, no toque el borde de la cuchilla.
- Para evitar daños o roturas, no ejerza presión sobre la pantalla LCD. • No introduzca objetos extraños dentro de la máquina ni ponga objetos pesados sobre
- la máquina. • No deje objetos de goma o de vinilo sobre la máquina durante mucho tiempo porque
- podrían mancharla. • No permita que se moje la maquina, el adaptador de CA o el enchufe, por ejemplo
- evite manipularlos con las manos mojadas o verter bebidas sobre ellos. • No exponga la maquina o al adaptador de CA a temperaturas extremadamente altas o a una alta humedad. Nunca los deje en el salpicadero ni en el respaldo del coche, ni cerca de calefactores u otros aparatos calientes. No los exponga a la luz solar
- directa ni a la lluvia.
- Evite utilizar la máquina en lugares muy polvorientos. • Dependiendo de las condiciones ambientales y de los ajustes realizados, algunos caracteres o simbolos pueden ser dificiles de leer.
- **No tire de la cinta que esta saliendo de la P-touch, porque puede dañar el casete de la cinta o la P-touch.**
- No intente cortar la cinta mientras imprime o mientras la cinta avanza, ya que dañará la cinta si lo intenta.
- No trate de imprimir etiquetas usando un casete de cinta vacío en la P-touch. Dañará el cabezal de impresión si lo intenta.
- Quite las pilas y desconecte el adaptador de CA si no tiene intención de utilizar la máquina durante un largo período de tiempo. (**Nota:** si desconecta la alimentacion electrica durante mas de cinco minutos, se perdera todo el texto, los ajustes de formato y se borraran los archivos de texto almacenados en la memoria.)
- No use al mismo tiempo pilas nuevas y pilas usadas ni mezcle pilas alcalinas con otros tipos de pilas. Asimismo, evite colocar las pilas con los polos positivo y negativo en posición incorrecta. Las pilas pueden derramar su contenido o romperse en esos casos.
- No use objetos metalicos, como pinzas o boligrafos metalicos, al cambiar las baterias. **• Utilice siempre el voltaje especificado y el adaptador de CA recomendado (AD-24/ AD-24ES/AD-24ESA/AD-24ESAW/AD-24ESA-01/AD-24-ESAW-01) con esta maquina para evitar daños o averias.**
- Para evitar incendios o descargas eléctricas, asegúrese de que el enchufe del adaptador AC está completamente insertado en la toma de corriente. No utilice una toma de corriente que esté floja.

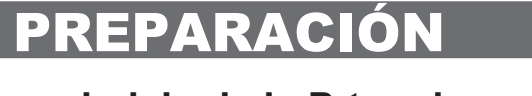

Este equipo ha sido sometido a pruebas y se ha demostrado que cumple los límites establecidos para un dispositivo digital de clase B, de acuerdo con la parte 15 de las normas de la FCC. Estos límites están di-<br>señados para equipo causa interferencias nocivas a la recepción de radio o de televisión (esto puede determinarse apa-gando y volviendo a encender el equipo), el usuario puede intentar corregir la interferencia con alguna de las siguientes medidas:

## INTRODUCCIÓN

#### **AVISO DE LA FCC**

Este dispositivo cumple la parte 15 de las normas de la FCC. Su funcionamiento está sujeto a las siguientes condiciones: (1) este dispositivo no puede causar interferencias nocivas y (2) este dispositivo debe aceptar todas las interferencias recibidas, incluidas aquéllas que puedan causar un funcionamiento no deseado.

> **Ajuste del idioma** ( ) **( +) inglés/español**/ **francés/portugués**  $\text{Var}(\mathbb{R}) \rightarrow \text{Var}(\mathbb{R})$   $\text{Var}(\mathbb{R})$   $\text{Var}(\mathbb{R})$   $\text{Var}(\mathbb{R})$   $\text{Var}(\mathbb{R})$   $\text{Var}(\mathbb{R})$   $\text{Var}(\mathbb{R})$   $\text{Var}(\mathbb{R})$   $\text{Var}(\mathbb{R})$   $\text{Var}(\mathbb{R})$   $\text{Var}(\mathbb{R})$   $\text{Var}(\mathbb{R})$   $\text{Var}(\mathbb{R})$   $\text{Var}(\mathbb{R})$   $\text{Var}(\mathbb{R})$

- Cambie la orientación o la ubicación de la antena receptora. Aumente la distancia entre el equipo y el receptor.
- Conecte el equipo a una toma de corriente de un circuito distinto al que está conectado el receptor.
- Consulte al distribuidor o a un técnico de radio/TV con experiencia. Los cambios o modificaciones que no estén expresamente aprobados por Brother Industries, Ltd. Po-
- drían anular la autorización del usuario para utilizar el equipo.

### PRECAUCIONES GENERALES

## **Desembalaje de la P-touch**

Los articulos incluidos pueden ser diferentes en cada país.

#### **Casetes de cinta**

- Asegúrese de que la máquina esté desconectada al reemplazar un casete de cinta.
- **Abra la tapa del compartimento de cinta levantando ambos lados al mismo**  1
- **tiempo.**<br>Si ya hay un casete de cinta instalado, extráigalo levantándolo recto.  $\blacktriangledown$
- **Inserte un casete de cinta, asegurándose de que ajusta en su sitio.**

- Asegúrese de que el extremo de la cinta pase por debajo de las guías de la cinta. • Si la cinta está suelta, apriétela moviendo con el dedo la rueda dentada del
- casete en la dirección que marca la flecha. Una vez instalada la cinta, pásela una vez ( $\sqrt{\frac{4 \cdot 5 \cdot \text{bit}}{ \cdot \text{Print}}}$  ) y presione la palanca
- del cortador para cortar la cinta. Deseche la cinta cortada.
- **Cierre firmemente la tapa frontal, asegurándose de que encaje a presión en su sitio.**

## **Fuente de alimentación**

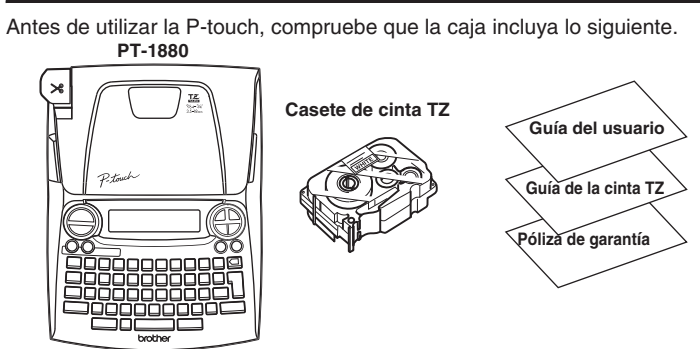

- Asegúrese de que la máquina esté desconectada al reemplazar las pilas. 61 **Déle vuelta a la máquina y retire la tapa del compartimento de pilas.**
- Si hay pilas instaladas, extráigalas.  $\overline{\phantom{0}}$ **Inserte seis pilas alcalinas**   $|2|$ **Tapa del comparti-mento de pilas nuevas tamaño AA (LR6),**

**asegurándose de colocar los polos en la posición correcta.** 

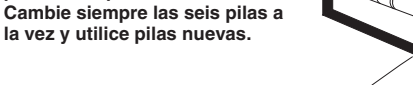

**Sujete la tapa del compartimento de pilas insertando los tres ganchos situados**   $\vert 3 \vert$ **en la parte inferior en las ranuras de la máquina y a continuación ejerza una firme presión sobre esta tapa hasta que encaje a presión en su sitio.**

Si utiliza el adaptador de CA opcional Inserte la clavija del cable del adaptador en el conector situado en el lado dere-

cho de la máquina. **2** Enchufe la clavija en la toma de corriente más próxima.

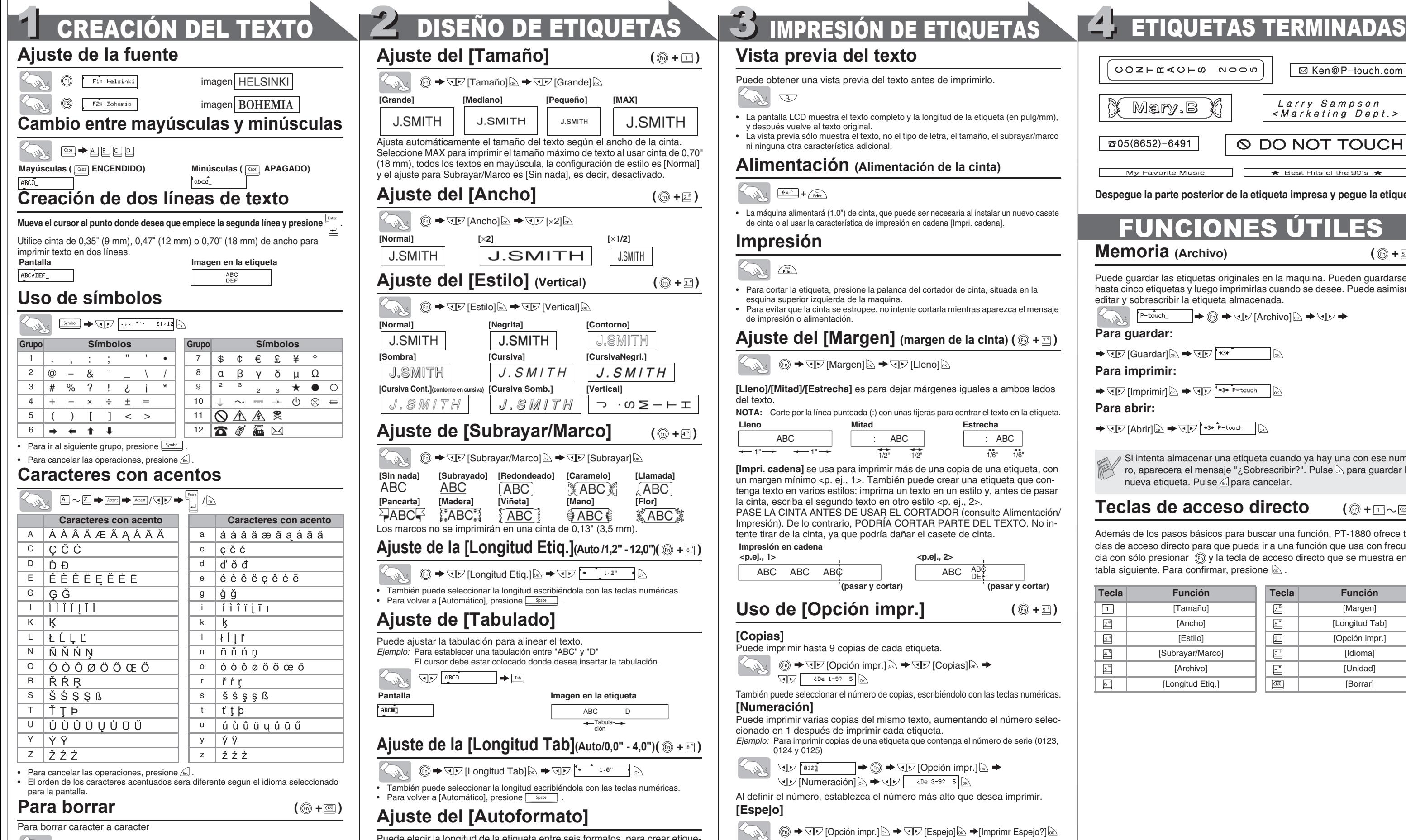

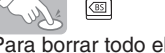

**6 → JD** [Borrar]  $\&$  → JD [Sólo texto]  $\&$ Para borrar todo el texto y el formato

texto

 $\textcircled{b} \rightarrow \textcircled{f}$  [Borrar] $\textcircled{h} \rightarrow \textcircled{f}$  [Texto&Formato] $\textcircled{h}$ Puede asimismo ir a [Texto&Formato] / [Sólo texto] pulsando  $\frac{4.95 \text{ km}}{2.5 \text{ km}^3}$  +  $\text{CD}$ 

Para contar con energía de reserva para la memoria, recomendamos usar pilas alcalinas tamaño AA (LR6) en combinación con el adaptador de CA.

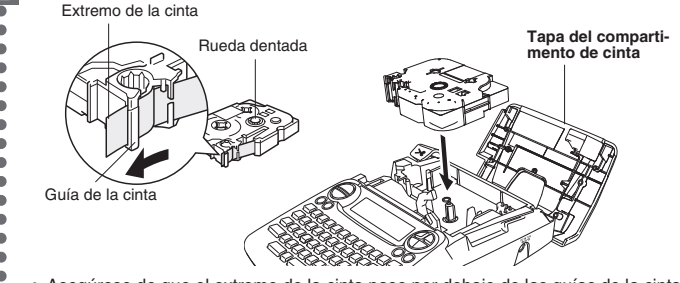

## **Teclado y pantalla LCD**

## **Encendido**

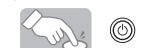

• La pantalla LCD muestra una fila de 15 caracteres; sin embargo, puede escribir texto con una longitud de hasta 80 caracteres, que se desplazará por el visualizador.

• Use con la tecla Shift (Mayús) para ir al inicio o al final del texto.

istar la tabulación para alinear el texto. *Ejemplo:* Para establecer una tabulación entre "ABC" y "D" El cursor debe estar colocado donde desea insertar la tabulación.

egir la longitud de la etiqueta entre seis formatos, para crear etiquetas para distintas aplicaciones.

#### $\text{M} \rightarrow \text{C}$  [Dorso de VHS] $\text{M}$

**Ajuste de unidades** (pulgadas/milimetros) **( +)**

- $\text{F} \rightarrow \text{F}$  [Unidad]  $\text{F}$  / $\text{F} \rightarrow \text{F}$  [pulgadas]  $\text{F}$  / $\text{F}$
- La máquina se apagará automáticamente si no se presiona ninguna tecla durante 5 minutos.
- Para cancelar las operaciones, presione  $\sqrt{16}$ .
- Para volver a los ajustes de fábrica de la P-touch, apague la máquina y después, al mismo tiempo que mantiene presionadas las teclas **WELT**, presione para encenderla. Por último, suelte  $\sqrt{8}$  y  $\boxed{R}$

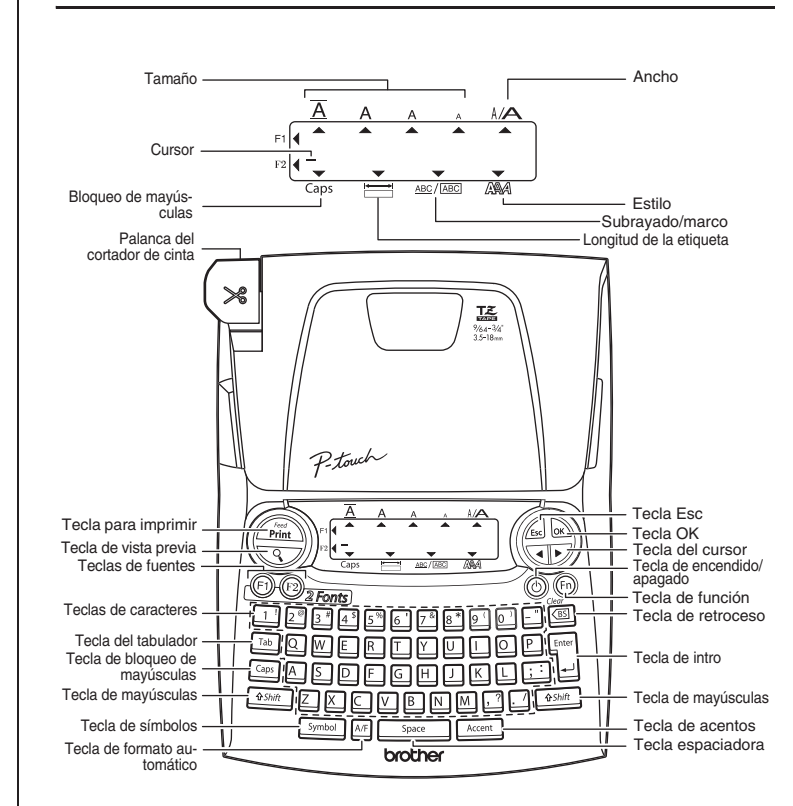

Puede imprimir hasta 9 copias de cada etiqueta.  $\textcircled{b} \rightarrow \textcircled{I}$  [Opción impr.] $\textcircled{a} \rightarrow \textcircled{I}$  [Copias] $\textcircled{a} \rightarrow$  $QV$   $LDe$   $i-97$   $S$   $\odot$ 

## **Solución de problemas**

#### **Qué puede hacer cuando...**

### **Especificaciones**

 $\overline{La}$ 

#### **Accesorios (Las piezas suministradas pueden ser diferentes en cada país.)**

## **Información de contacto**

Esta información varía para cada país. Consulte el sitio Web. (http://www.brother.com/)

#### **Teclas de acceso directo**  $(\circledcirc + \Box \sim \circledcirc)$

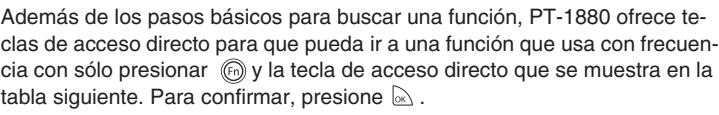

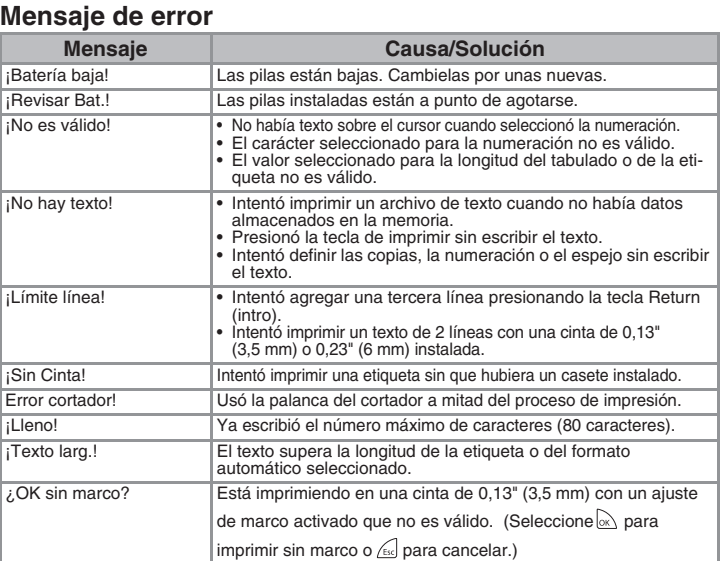

#### ABC ABC ABC  $\overline{ABC}$  ABC  $\overline{ABC}$ **<p.ej., 1> <p.ej., 2> (pasar y cortar) (pasar y cortar) Impresión en cadena**

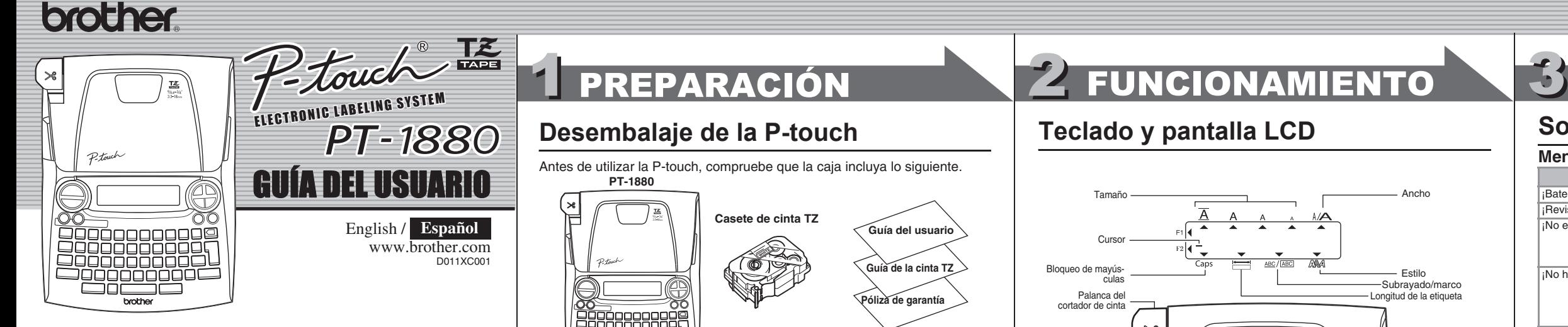

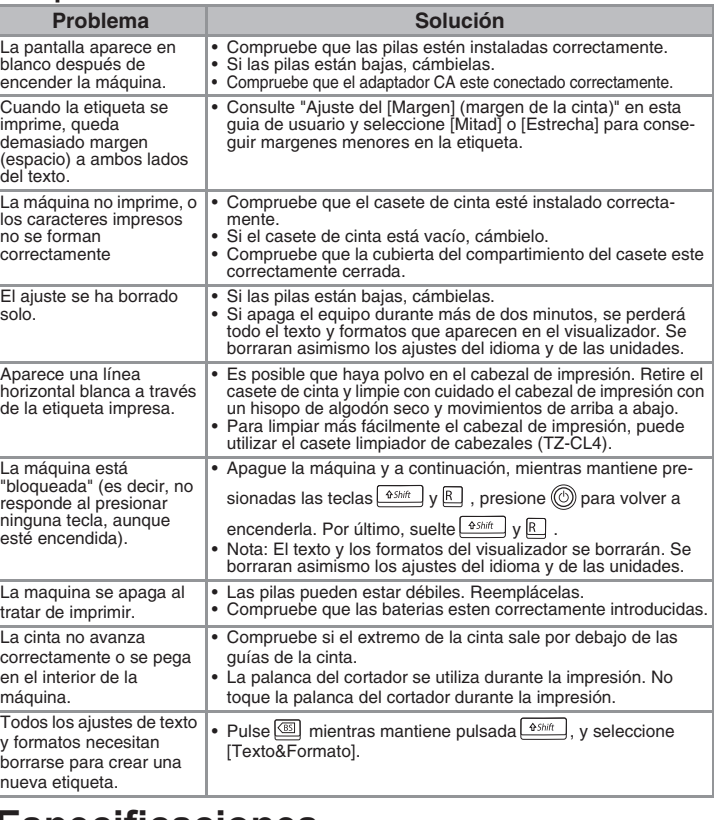

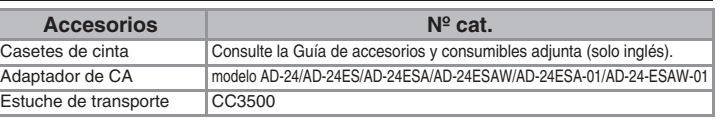

## **Ajuste del [Tamaño]**

## **Ajuste del [Ancho]**

## **Ajuste de [Tabulado]**

 $\Box$ 

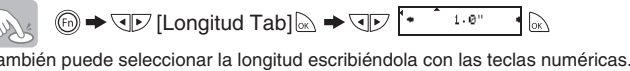

ver a [Automático], presione **space** 

## te del [Autoformato]

## **Vista previa del texto**

Puede obtener una vista previa del texto antes de imprimirlo.

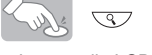

- La pantalla LCD muestra el texto completo y la longitud de la etiqueta (en pulg/mm), y después vuelve al texto original.
- La vista previa sólo muestra el texto, no el tipo de letra, el tamaño, el subrayar/marco ni ninguna otra característica adicional.

### **Alimentación (Alimentación de la cinta)**

## $\overbrace{\hspace{25pt}\text{print}}$  +  $\overbrace{\hspace{25pt}\text{Print}}$

• La máquina alimentará (1.0") de cinta, que puede ser necesaria al instalar un nuevo casete de cinta o al usar la característica de impresión en cadena [Impri. cadena].

## **Impresión**

## $\bigcup_{i=1}^{\infty}$

 $(\circledcirc +\circledcirc)$ 

- Para cortar la etiqueta, presione la palanca del cortador de cinta, situada en la esquina superior izquierda de la maquina.
- Para evitar que la cinta se estropee, no intente cortarla mientras aparezca el mensaje de impresión o alimentación.

## $\mathsf{A}$ juste del [Margen] (margen de la cinta) (  $\circledcirc$  +  $\Xi$  )

 $\textcircled{\tiny{\textcircled{\tiny{M}}}}$   $\blacktriangleright$   $\textcircled{\tiny{\textcircled{\tiny{M}}}}$   $\blacktriangleright$   $\textcircled{\tiny{\textcircled{\tiny{M}}}}$  [Lleno]  $\textcircled{\tiny{\textcircled{\tiny{M}}}}$ 

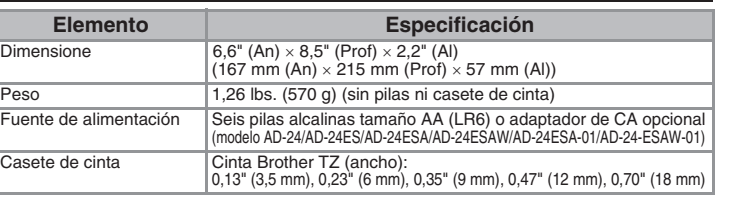

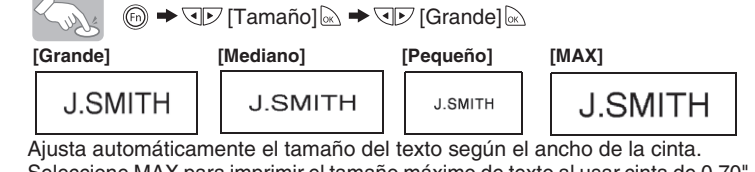

MAX para imprimir el tamaño máximo de texto al usar cinta de 0,70 todos los textos en mayúscula, la configuración de estilo es [Normal] para Subrayar/Marco es [Sin nada], es decir, desactivado.

> **[Lleno]/[Mitad]/[Estrecha]** es para dejar márgenes iguales a ambos lados del texto.

**NOTA:** Corte por la línea punteada (:) con unas tijeras para centrar el texto en la etiqueta.

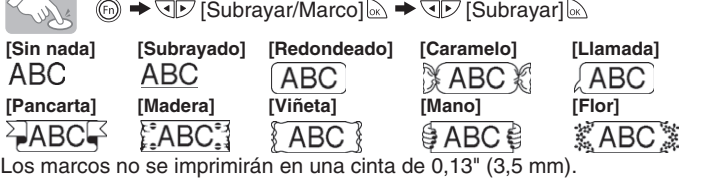

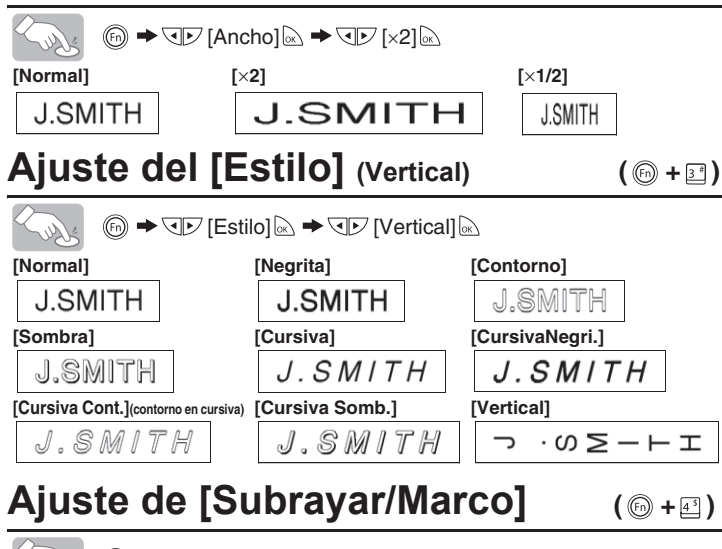

**[Impri. cadena]** se usa para imprimir más de una copia de una etiqueta, con un margen mínimo <p. ej., 1>. También puede crear una etiqueta que contenga texto en varios estilos: imprima un texto en un estilo y, antes de pasar la cinta, escriba el segundo texto en otro estilo <p. ej., 2>. PASE LA CINTA ANTES DE USAR EL CORTADOR (consulte Alimentación/ Impresión). De lo contrario, PODRÍA CORTAR PARTE DEL TEXTO. No intente tirar de la cinta, ya que podría dañar el casete de cinta.

## **Ajuste de la [Longitud Etiq.](Auto /1,2" - 12,0") ( +)**

 $\textcircled{b}$   $\rightarrow$   $\textcircled{F}$  [Longitud Etiq.] $\textcircled{c}$   $\rightarrow$   $\textcircled{F}$   $\textcircled{F}$   $\textcircled{F}$   $\textcircled{F}$   $\textcircled{F}$   $\textcircled{F}$ puede seleccionar la longitud escribiéndola con las teclas numéricas. ver a [Automático], presione **space** 

# **Uso de [Opción impr.]**

#### **[Copias]**

## **Ajuste de la [Longitud Tab](Auto/0,0" - 4,0") ( +)**

También puede seleccionar el número de copias, escribiéndolo con las teclas numéricas. **[Numeración]**

Puede imprimir varias copias del mismo texto, aumentando el número seleccionado en 1 después de imprimir cada etiqueta.

*Ejemplo:* Para imprimir copias de una etiqueta que contenga el número de serie (0123, 0124 y 0125)

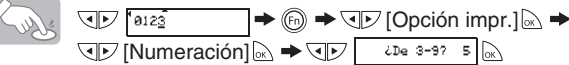

Al definir el número, establezca el número más alto que desea imprimir. **[Espejo]**

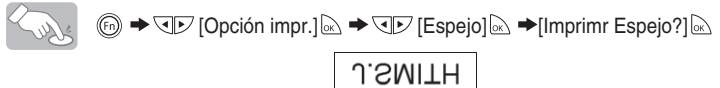

Use cinta transparente con [Espejo], para que las etiquetas se lean correctamente por el otro lado al pegarlas sobre cristal, ventanas u otras superficies transparentes.

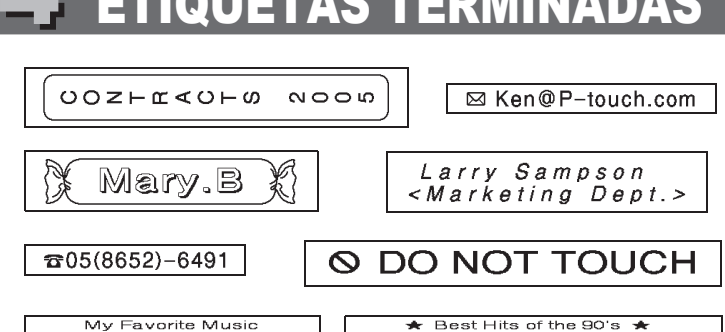

**Despegue la parte posterior de la etiqueta impresa y pegue la etiqueta.**

**Memoria (Archivo)**

 $\rightarrow$  QD [Guardar]  $\rightarrow$   $\rightarrow$  QD  $\rightarrow$ 

Puede guardar las etiquetas originales en la maquina. Pueden guardarse hasta cinco etiquetas y luego imprimirlas cuando se desee. Puede asimismo editar y sobrescribir la etiqueta almacenada.

 $\overbrace{\phantom{h}^{P\text{-}touch.}}$   $\rightarrow$   $\textcircled{m}$   $\rightarrow$   $\textcircled{v}$  [Archivo] $\textcircled{m}$   $\rightarrow$   $\textcircled{v}$   $\rightarrow$ Selvent

**Para guardar:**

**Para imprimir:**

 $\rightarrow$  QD [Imprimir] and  $\rightarrow$  QD  $\sqrt{3}$  P-touch and

**Para abrir:**

 $\rightarrow$  QD [Abrir]  $\approx$   $\rightarrow$  QD  $\rightarrow$   $\rightarrow$  P-touch  $\sim$ 

 $\mathscr S$  Si intenta almacenar una etiqueta cuando ya hay una con ese numero, aparecera el mensaje "¿Sobrescribir?". Pulse a para guardar la nueva etiqueta. Pulse **para cancelar**.

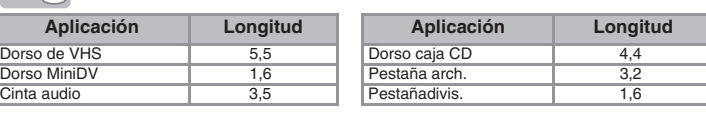

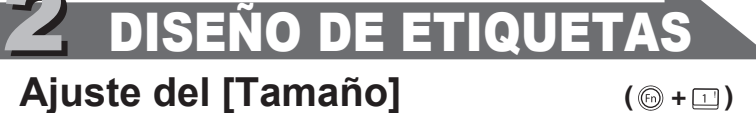

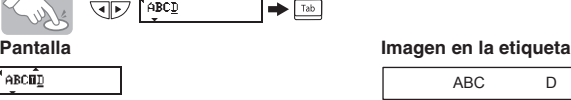

Tabulación

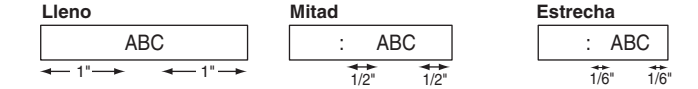

DEF

**( +)**

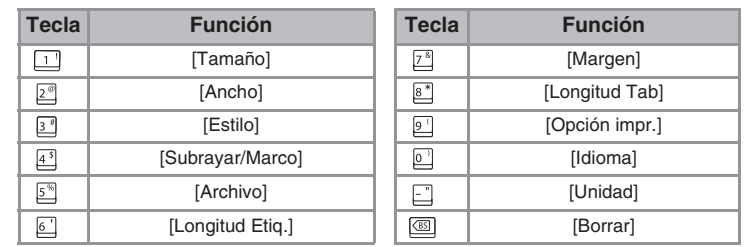

**( +)**

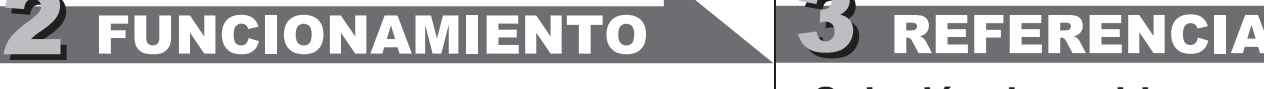

# [PARA EMPEZAR]

# [CREACIÓN DE ETIQUETAS]

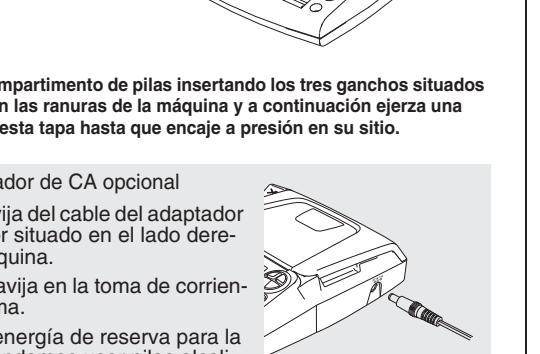

# FUNCIONES ÚTILES

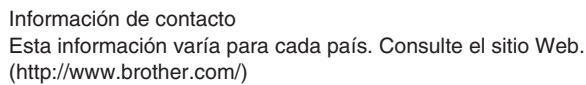